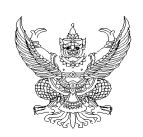

## **บ ั นท กข อความ ้**

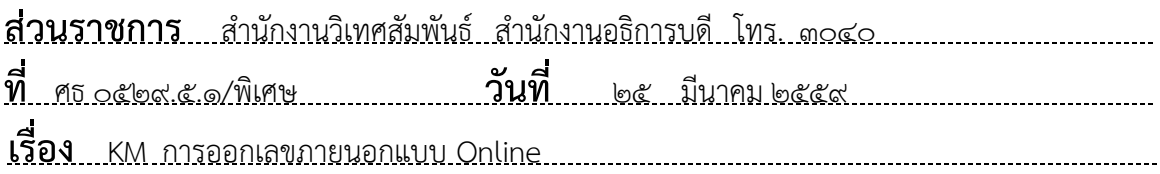

**เรียน** รองอธิการบดีฝ่ายบริหารงานบุคคลและวิเทศสัมพันธ์ ผ่าน หัวหน้าสำนักงานวิเทศสัมพันธ์

 ตามที่ กองกลาง ได้เปลี่ยนแปลงระบบทะเบียนรับ-ส่ง เอกสาร โดยเริ่มใช้ระบบเอกสาร อิเล็กทรอนิกส์ การส่งเอกสาร Online ให้คณะ/สํานัก/หน่วยงาน เริ่มใช้ในปีงบประมาณ 2559 ความ ทราบแล้วนั้น

ในการนี้ กองกลาง ได้แจ้งการเปิดใช้การออกเลขภายนอก Online โดยให้หน่วยงานสามารถ ออกเลขได้จึงใคร่ขอ KM การออกเลขภายนอกให้เจ้าหน้าที่ในหน่วยงานทราบ โดยมีรายละเอียดดังนี้

ึ๑. เข้าเว็บ <u>http://www.edoc.ubu.ac.th/</u> แล้วใส่รหัสผ่านผู้ที่ได้รับอนุญาตให้ออกเลขรับ-ส่ง ของ หน่ายงาน แล้วกด Submit

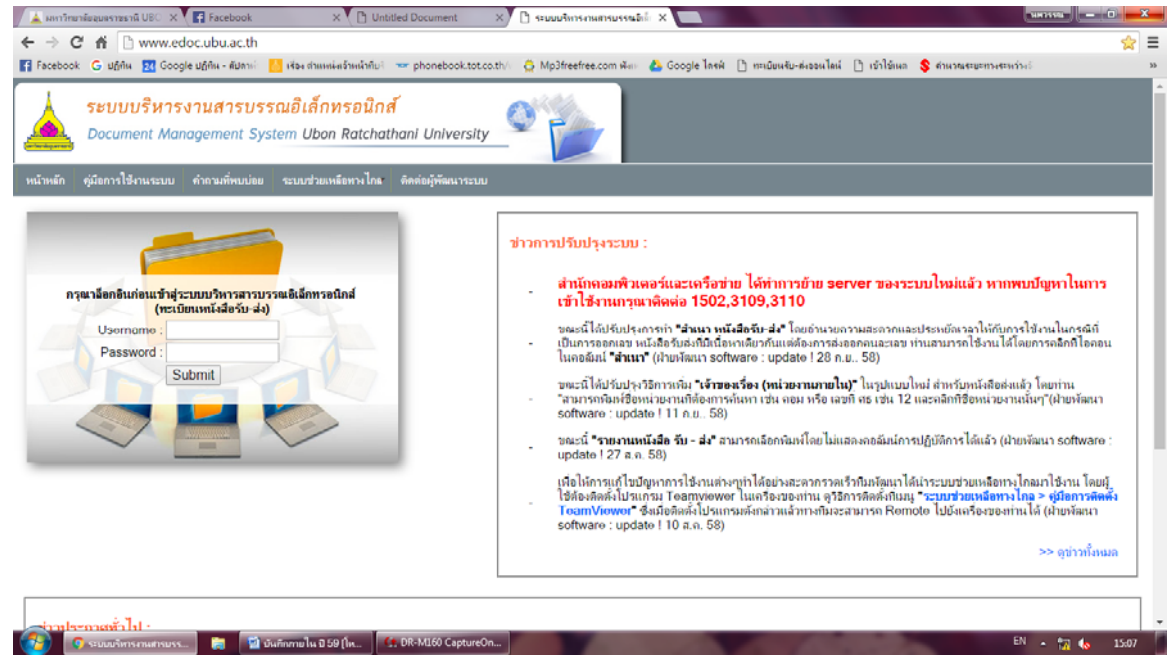

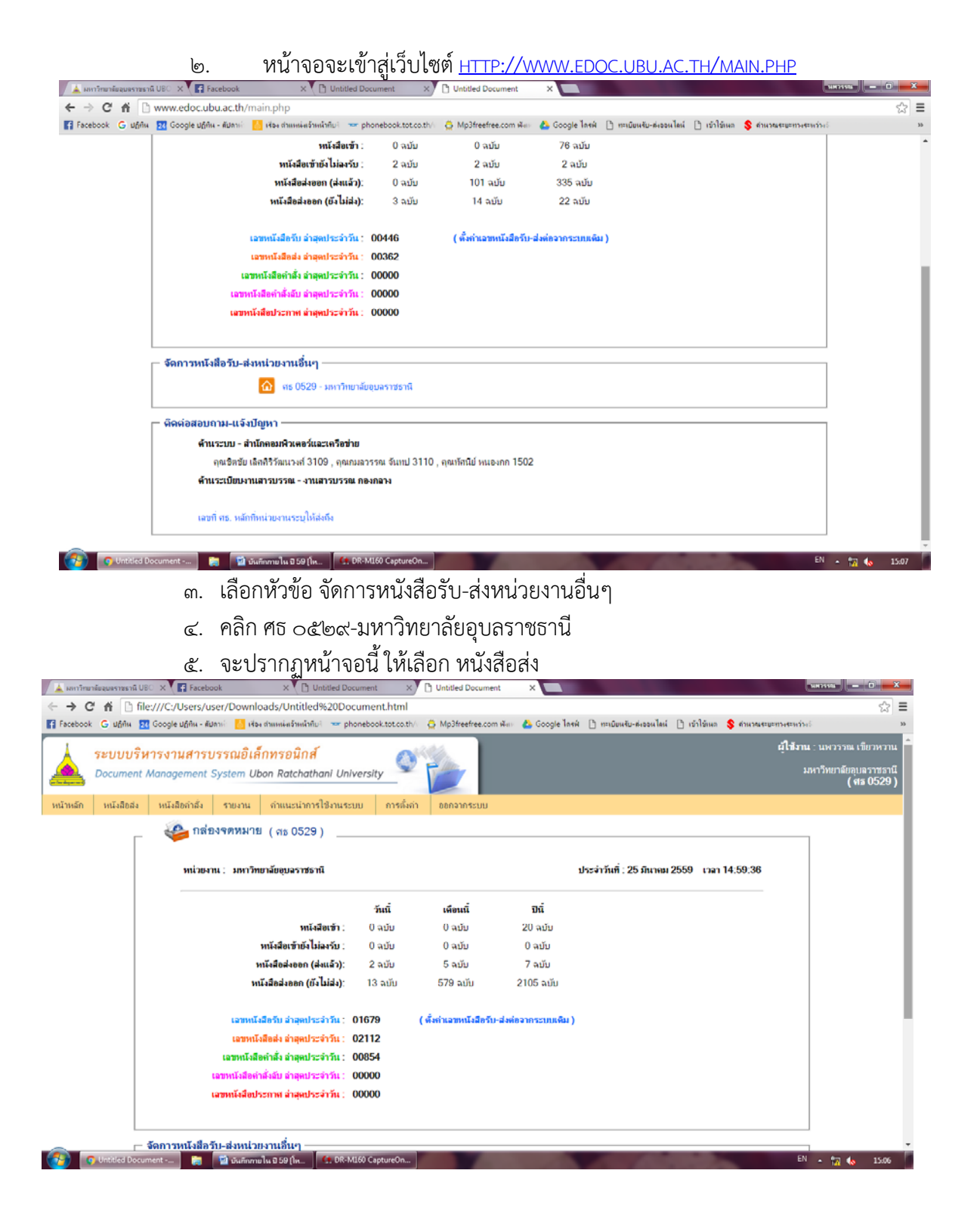

## 6. จะปรากฏหน้าจอด้านล่างนี้แล้วให้คลิกตรง เพิ่มหนังสือส่ง

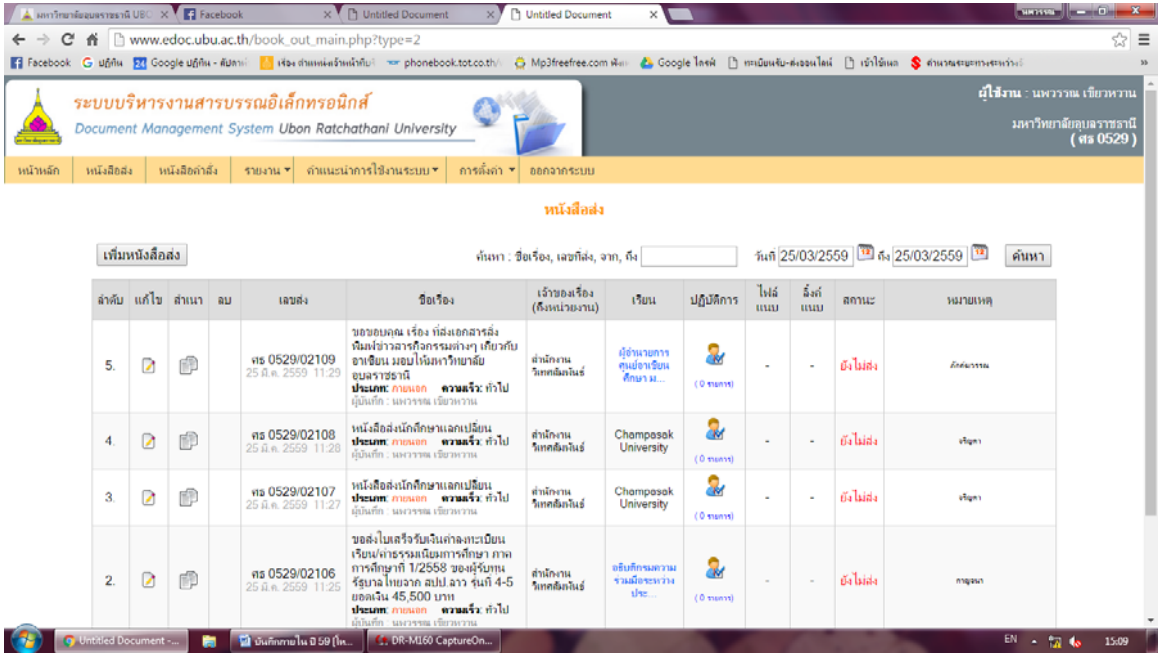

- .<br>๗ ให้ใส่รายละเอียดดังนี้
	- 7.1 ถ้าส่งออกภายนอกให้เลือกประเภทหนังสือเป็นภายนอก
	- ๗.๒ ใส่วันที่ เช่น ๒๕/๐๓/๒๕๕๙
	- 7.3 เรียน ส่งถึงหน่วยงานไหนให้ใส่หน่วยงานนั้น
	- 7.4 เรื่อง ใส่ให้ระเอียดตามชื่อเรื่อง เพื่อง่ายต่อการสืบค้น
	- 7.5 เจ้าของเรื่องต้องเป็นหน่วยงานที่ออกเสมอเช่น สํานักงานวิเทศสัมพันธ์
	- ึ ๗.๖ หมวดหนังสือ กรณีที่ทราบหมวดหนังสือสามารถเลือกใส่ได้ แต่ถ้าไมทราบ หมวดหนังสือก็ไม่ต้องลง
	- 7.7 ไฟล์แนบ ถาม้ ีก็สามารถดาวโหลดกรณีที่ไม่มีก็ไม่ต้องแนบ
	- 7.8 หมายเหต ุ จะลงรายละเอียดเพิ่มเติมก็ได้
	- 7.9 เสร็จแล้วกดบันทึก

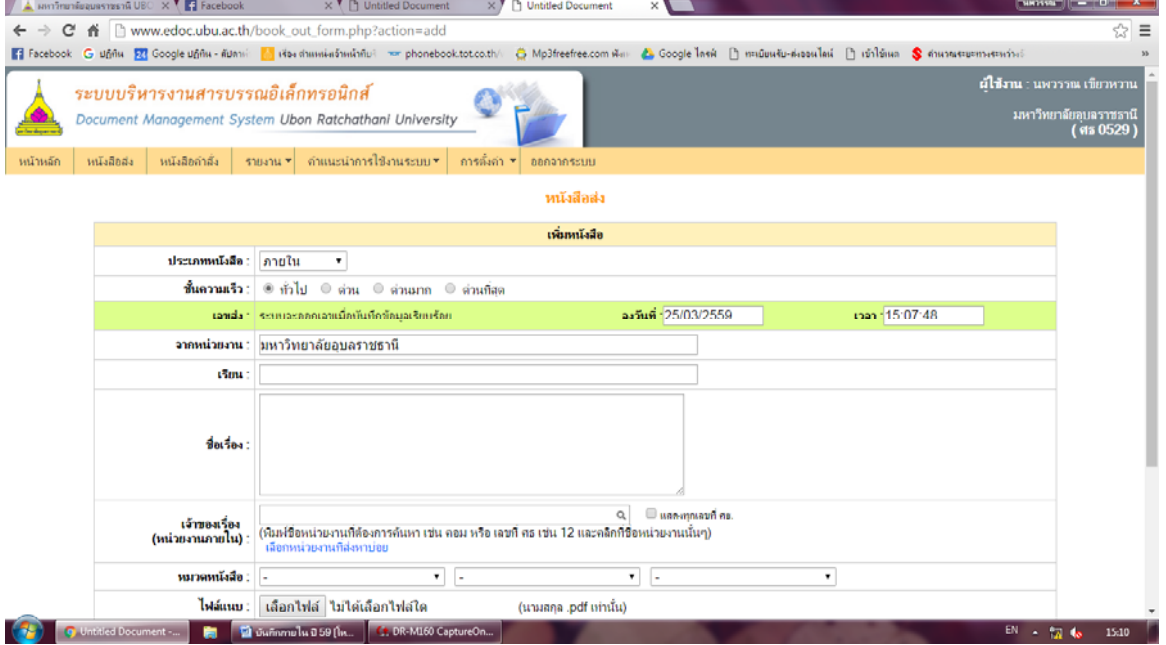

.๘. เมื่อบันทึกเสร็จหน้าจอจะปรากฏตามรายละเอียดข้างล้างนี้ให้เขียนเลขออกภายนอกใน หนังสือเตรียมส่ง

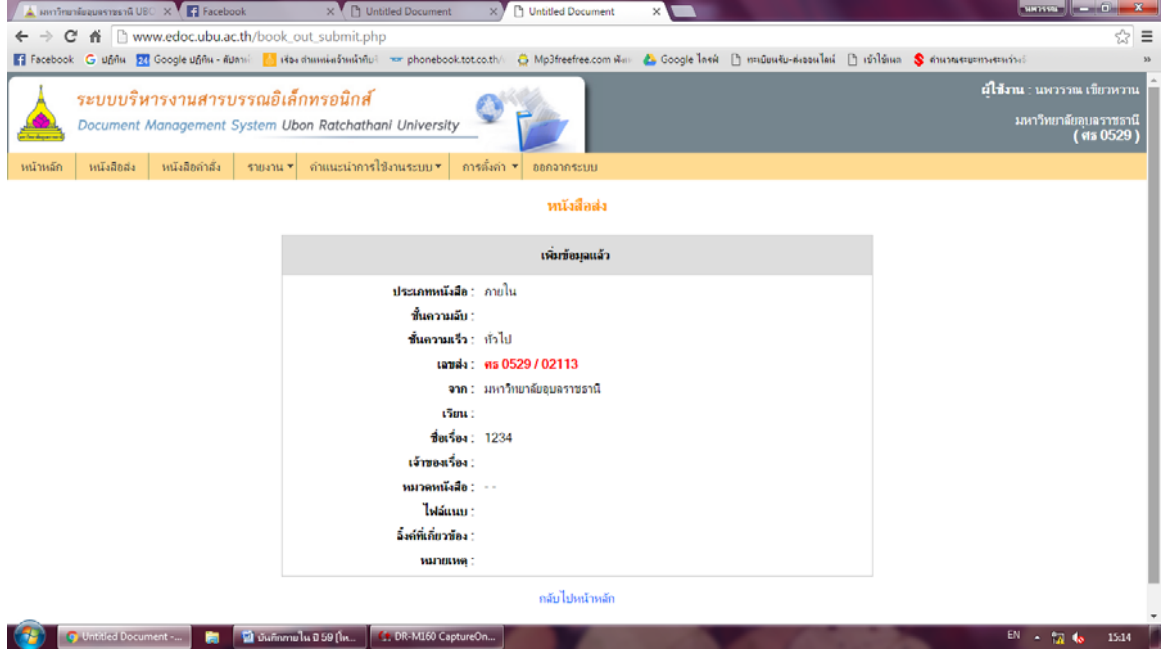

จึงเรียนมาเพื่อโปรดพิจารณา เห็นควรแจ้งเวียนภายในทราบ

(นางสาวนพวรรณ เขียวหวาน) เจ้าหน้าที่บริหารงานทั่วไป  $70511\overline{6}13511+20$ ควรและเรียน+22<br>
website ของสีเน้าคน<br>
28 สิงครับ (นางสาวพัชรินทร์ - ดั้งสำคร**ับ** 55

gjunn 5